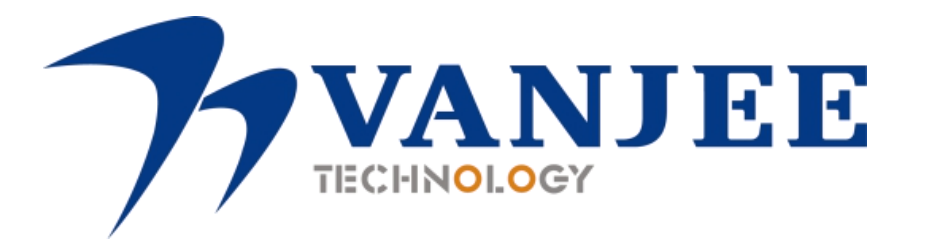

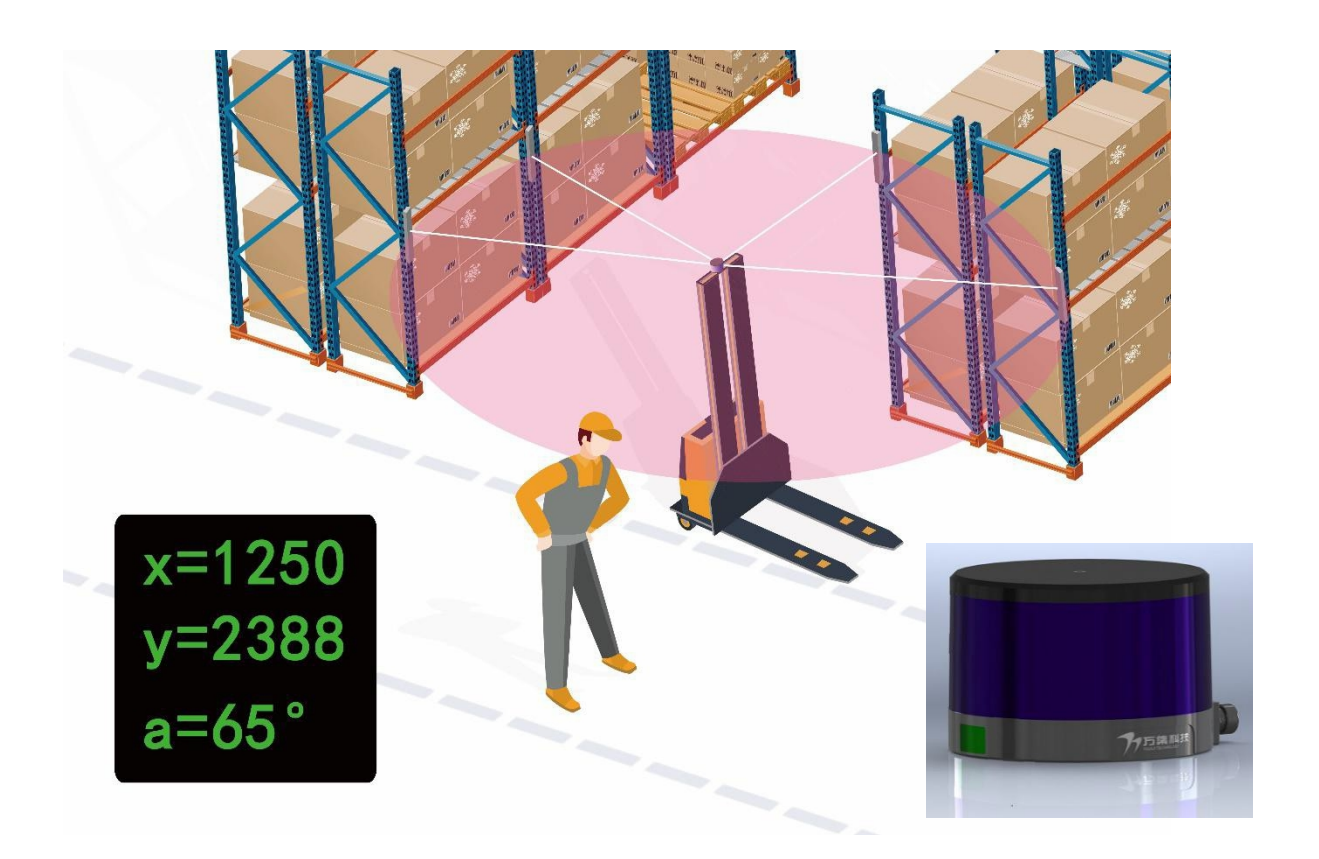

# **WLR-712 Laser Scanner ProductManualV1. 3**

**VanJee Technology Co. , Ltd. 2022 February**

# **1. Product introduction**

WLR-712 is a navigation lidar independently developed by VanJee Technology Co., Ltd. It integrates the functions of ranging, navigation and positioning. The navigation lidar adopts the time-flight principle of laser, combined with high-frequency laser pulse generation technology, precise optical scanning system and stable navigation algorithm, so that it can achieve fast and accurate scanning and ranging within the range of 360°/50 meters (10% reflectivity diffuse reflection surface ) , and can cooperate with the target to achieve accurate positioning within a range of 65 meters, suitable for AGV positioning, intelligent storage, autonomous driving, automatic ports, etc.

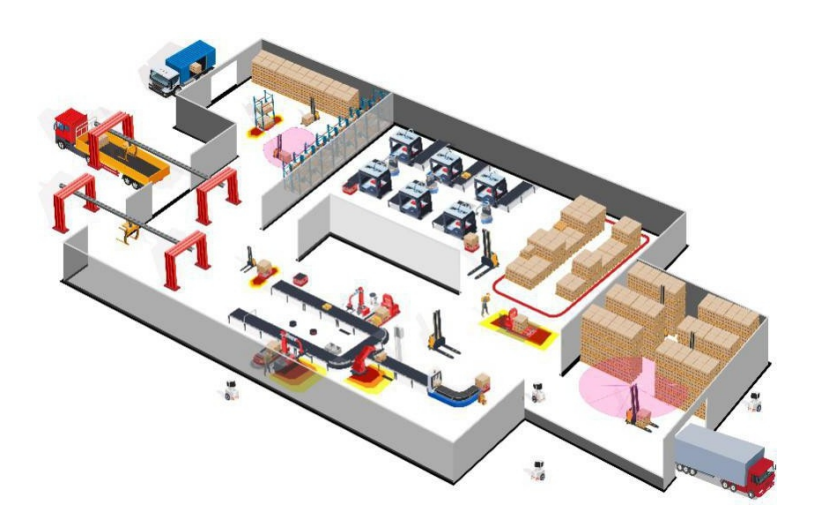

Figure 1.1 WLR-712 Application scene graph

#### **1.1 Main Feature**

- $\triangleright$  It adopts high-frequency laser pulse generation technology, precise optical scanning system, high-sensitivity receiving circuit, high-precision timing circuit, and stable positioning algorithm.
- $\triangleright$  1 laser is used to ensure eye safety.
- $\triangleright$  The new parallel axis optical system can effectively resist the interference of dust and oil on the window mirror, and has a strong ability to resist the interference of ambient light.

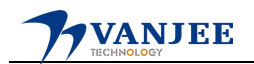

- $\triangleright$  Using multi-pulse echo technology, it can filter out the interference of floating objects in the environment.
- $\triangleright$  Automatic heating, suitable for cold environment.
- > IP67 protection grade.
- $\geq$  360° scanning angle, 0.05°/0.1° resolution, 0.5~50m ranging range (10 %) diffuse reflection surface  $\pm$ 6cm error.
- $\triangleright$  Professional appearance and miniaturized, integrated structure design, stylish appearance.
- $\triangleright$  Suitable for different installation methods for easy vehicle integration.

## **1.2 Technical Specifications**

Table 1.1 Technical Specification Sheet

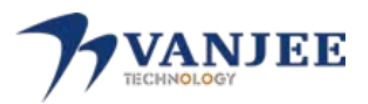

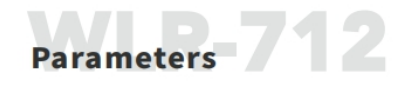

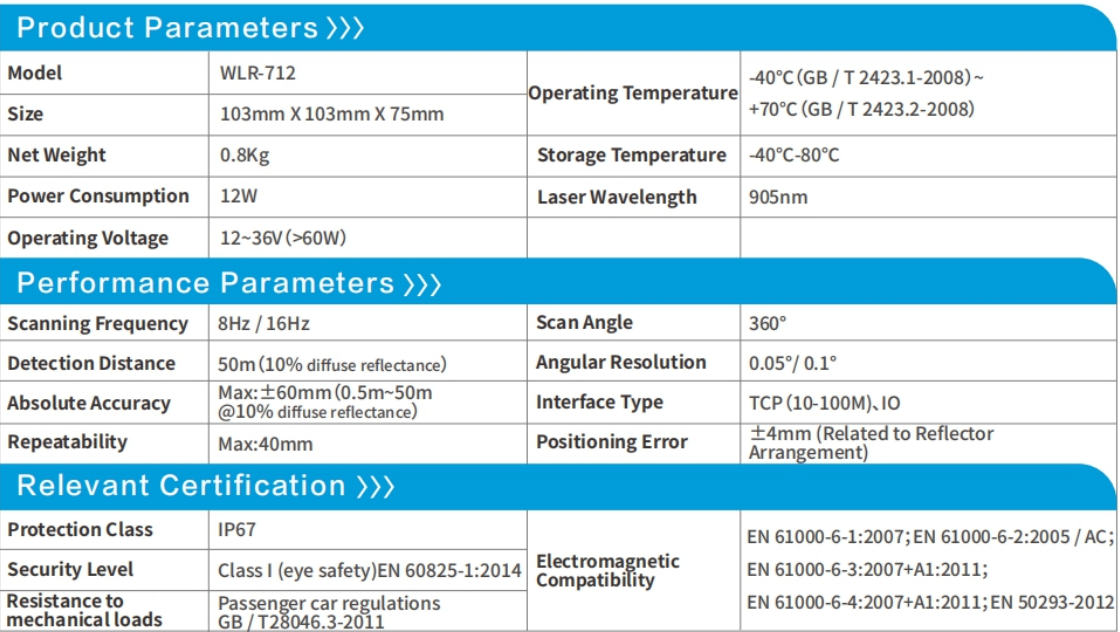

Table 1.1 Technical Specification Sheet

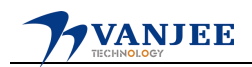

# **1.3 Installation Size**

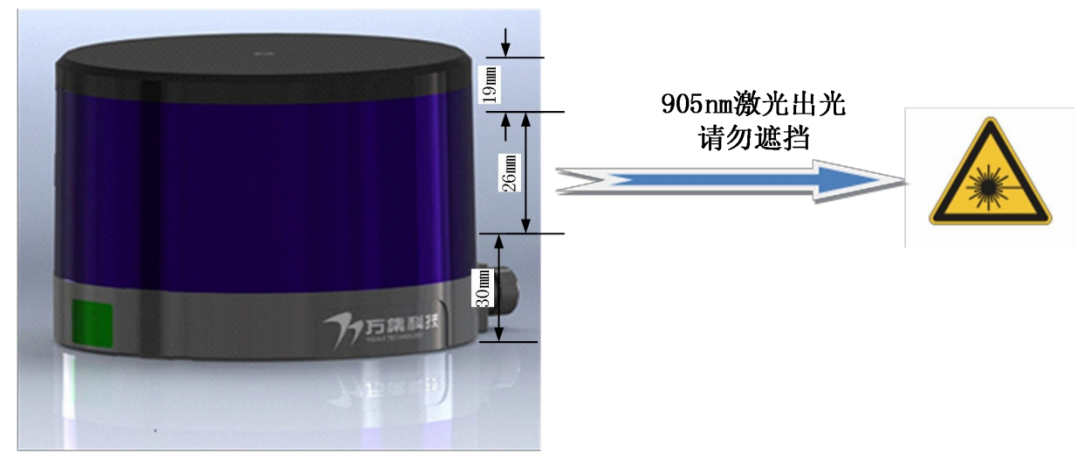

Figure 1.2 WLR-712 Lighting position map

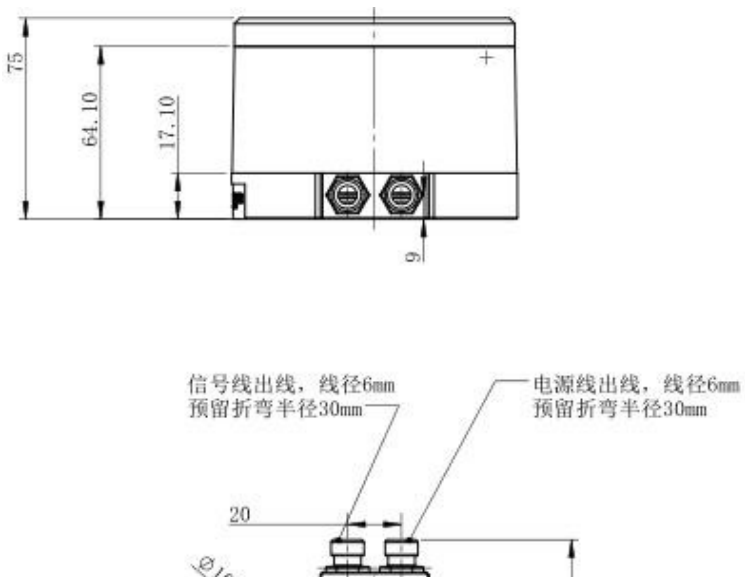

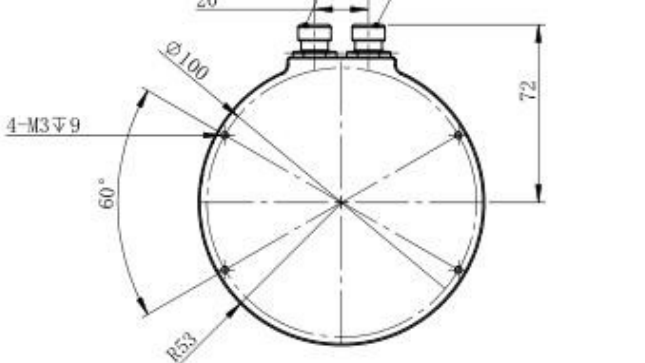

Figure 1.3 WLR-712 Dimensions

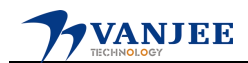

### **1.4 Interface Definition**

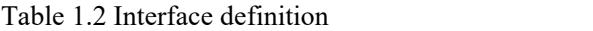

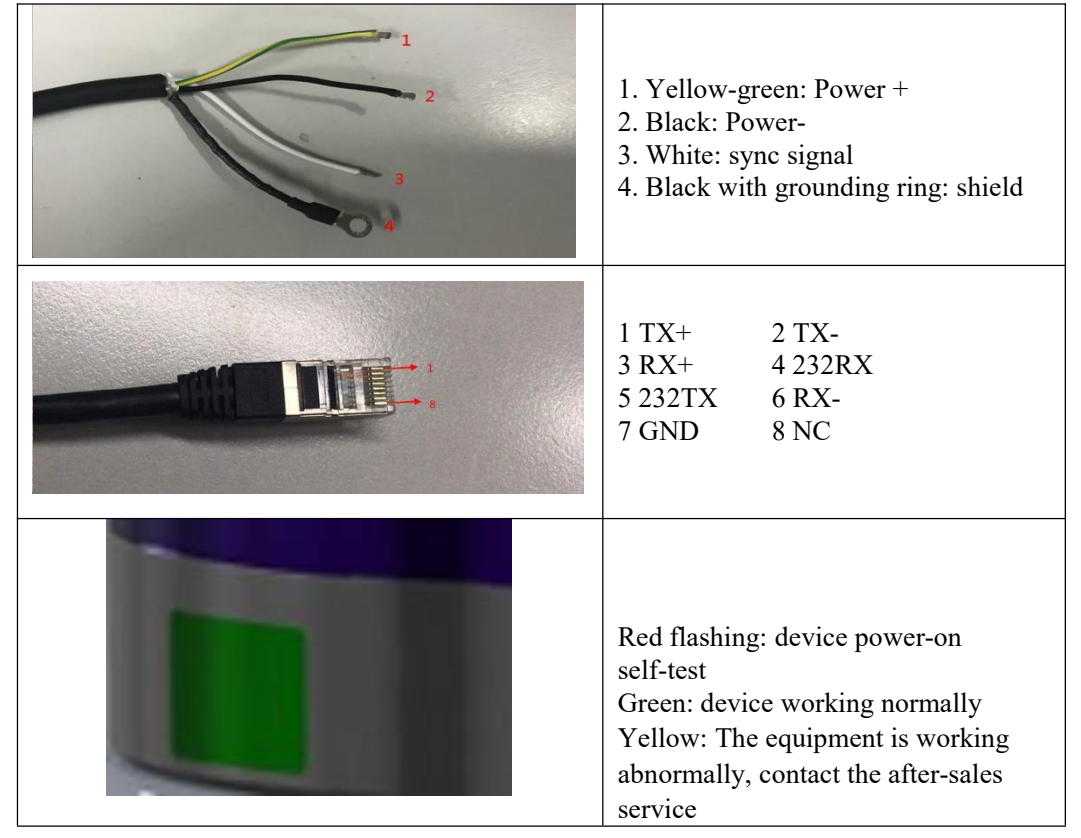

Table 1.2 Interface Definition

#### **1.5 Coordinate System**

The outward direction of the middle position of the laser power cable and the network cable is the positive direction of the X-axis, and the direction of  $90^\circ$  counterclockwise rotation is the positive direction of the Y-axis.

Using the distance data output by the WLR-712 , the scanned point number and the angular resolution information corresponding to the selected high speed and low speed , a relative coordinate system with the radar center as the coordinate origin can be established.

```
x = d * cos(N * \partial)y = d * sin(N * \partial)
```
 $\partial$  is 0.05 ° in 8Hz mode and  $\partial$  is 0.1 ° in 16Hz mode.

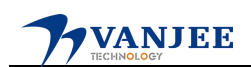

# **2. Working Mode**

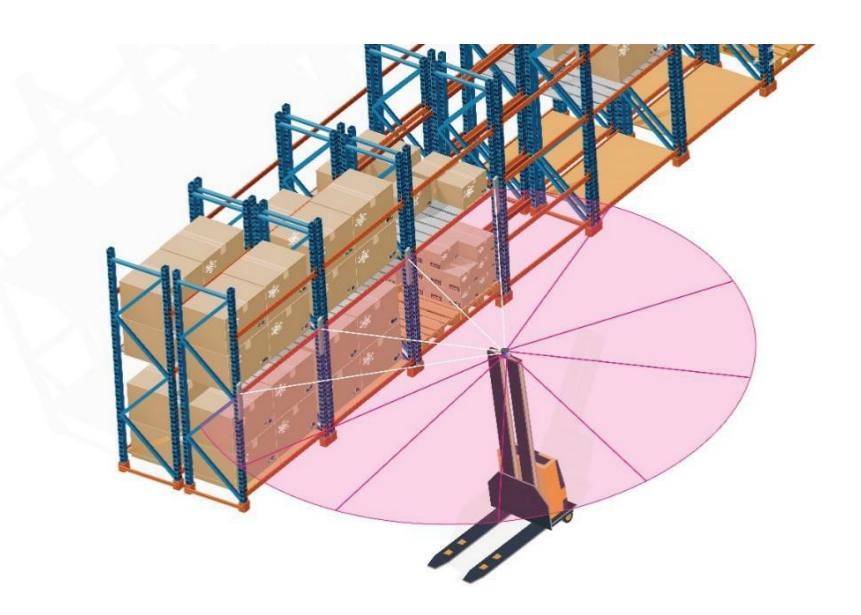

WLR-712 uses the principle of high frequency pulse laser ranging, and measures the distance, angle and reflectivity of the surrounding measured objects by scanning. Through configuration, the WLR-712 can work in 4 modes, distance detection mode, target detection mode, target acquisition mode, and navigation mode. High speed (16Hz, 0.1  $\degree$ ) and low speed (8Hz, 0.05  $\degree$ ) two working states.

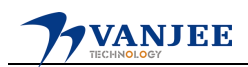

#### **2.1 Distance Detection Mode**

In ranging mode, the maximum distance of a reflective surface with a reflectivity of not less than 10% is 50m , and the maximum distance of the detectable target is 65m;

In distance detection mode, the WLR-712 only outputs the point cloud data of the surrounding environment distance.

Under the working state of  $8Hz/0.05^{\circ}$ , it outputs 7200 points of ranging data per scan ( every 360  $\degree$  scan cycle), and under the working state of  $16Hz/0.1\degree$ , it outputs 3,600 points per scan ( every 360 ° scan cycle). The maximum measurement distance on a 10% diffuse surface is0.5m to 50m. Note: The software diagrams in this manual all have the "ruler" function turned on, which is turned off by default. This function can be used to easily view the distance information in the map. You can click the "ruler" button on the interface to turn it on / off. For the operation method of distance detection mode, please refer to Section 5.3 Mode Configuration.

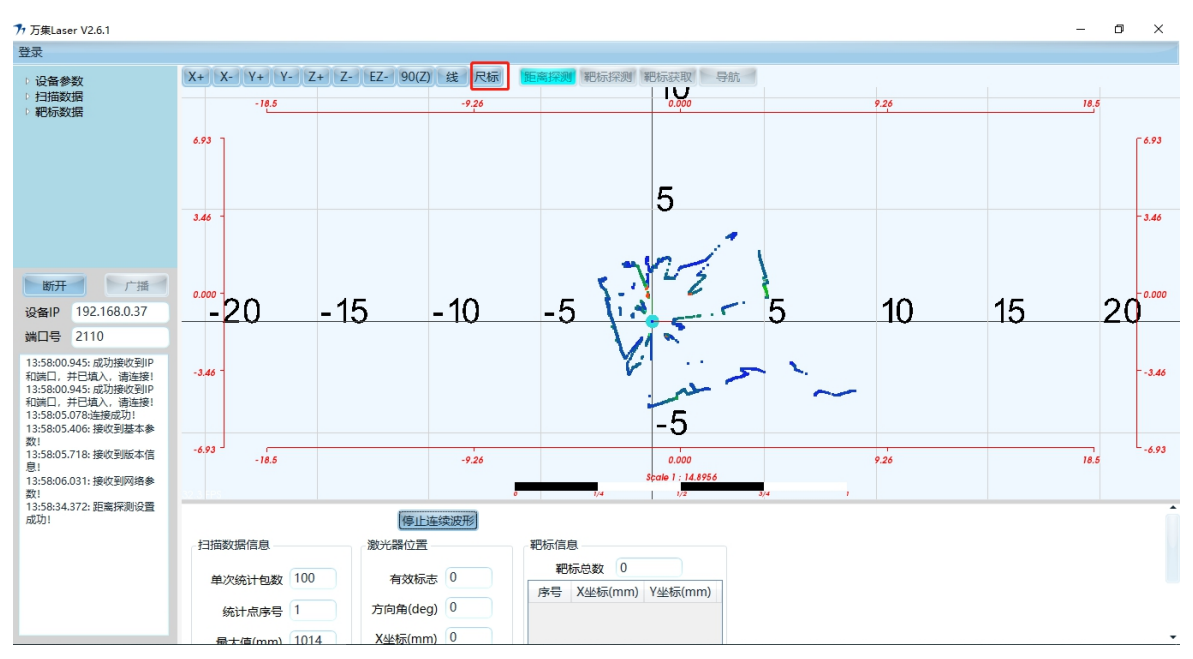

Figure 2.2 WLR-712 point cloud

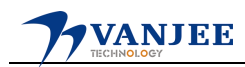

#### **2.2 Target Detection Mode**

In target detection mode, WLR-712 outputs the surrounding environment distance point cloud data, reflection intensity and target coordinate data. WLR-712 takes its own center point as the coordinate origin, the laser line head direction is the positive direction of the  $X$  axis, and rotates 90° counterclockwise in the positive direction of the X- axis to establish a Cartesian coordinate system as the positive direction of the Y- axis, as shown in Figure2.3.

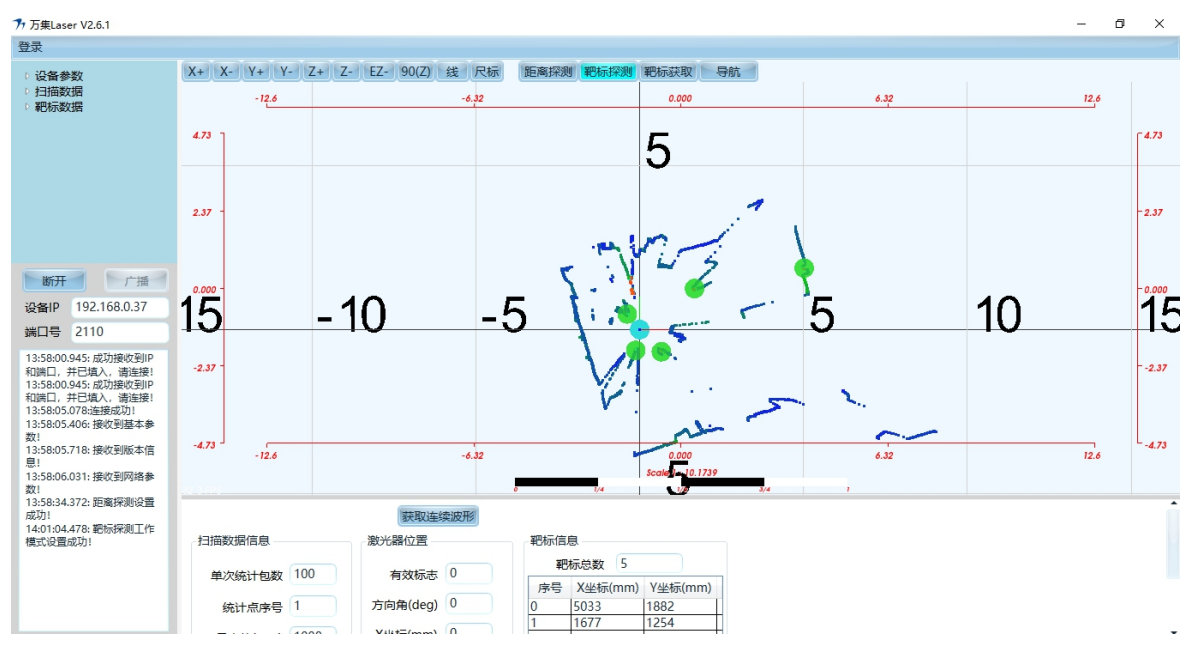

Picture2.3 WLR-712 Schematic diagram of target detection

For the operation method of target detection mode, please refer to Section 5.3 Mode Configuration.

### **2.3 Target Acquisition Mode**

The target acquisition mode is used to establish the global coordinate system, and the subdivision has two working modes: normal mode and add mode.

Normal mode is to establish the zero point of the global coordinate system and add target information to initialize the coordinate system;

To add new target information without changing the global coordinate zero point. When it is used for a larger map, all target information cannot be obtained at one time in normal mode.

For method of the target acquisition mode, please refer to Section 5.4 to create a target map.

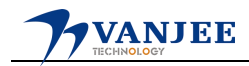

### **2.4 Navigation Mode**

In navigation mode, WLR-712 uses target coordinates to locate its center position, and can continuously obtain its own position coordinates when WLR-712 moves. WLR-712 needs at least 3 targets to locate its position , and outputs its own global coordinates x, y and azimuth α, where x, y are the coordinates of the radar relative to the zero point of the global coordinate system, and azimuth  $\alpha$  is WLR-712 The angle between the direction and the X axis of the global coordinate system .

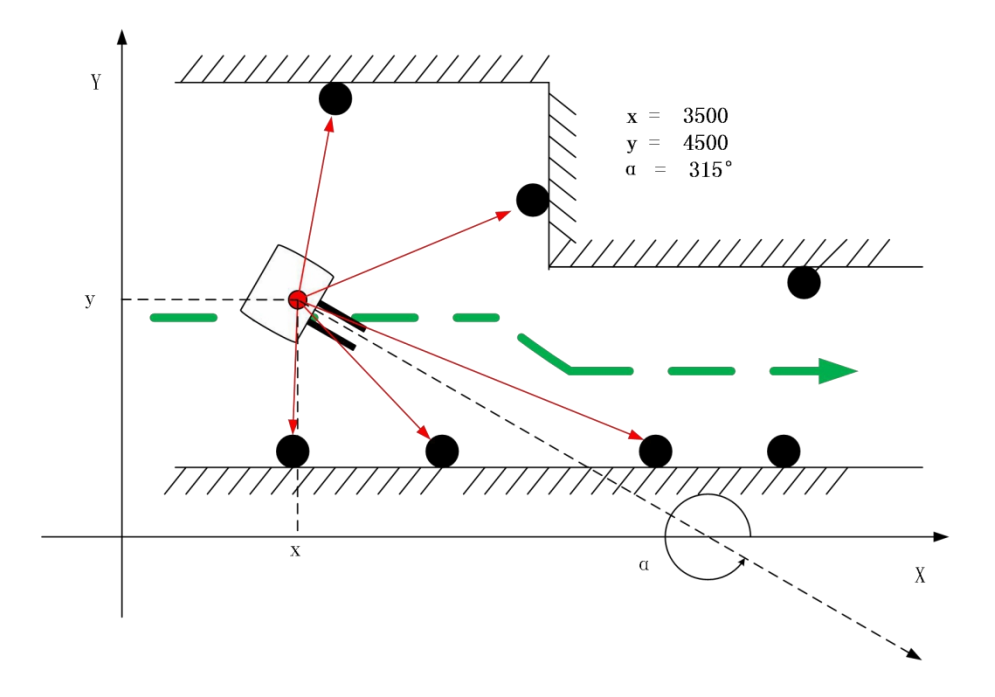

Figure 2.4 WLR-712 Navigation mode working diagram

For operation method of navigation mode please refer to 5.5.

# **3. Environmental Layout 3.1 Target size and shape**

WLR-712 supports circular targets and flat targets. The height of the target is required to be greater than 80cm, and the scanning plane of the radar should be in the center of the target. According to the predetermined WLR-712 trajectory, the target diameter (width ) meets the following conditions:

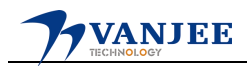

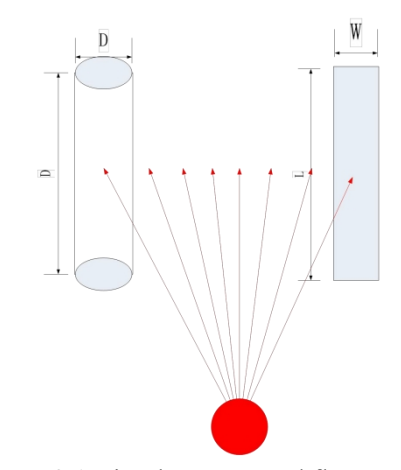

Figure 3.1 Circular target and flat target

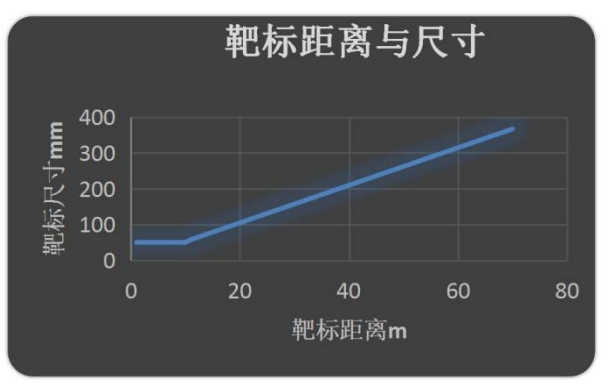

Figure 3.2 Relationship between target distance and size

#### **3.2 Target placement requirements**

The targets are required to be distributed on both sides of the driving path and must not be arranged at equal intervals, asshown in Figure 3.3.

3 targets need to be detected in the whole travel path , and the angle between the laser and the two targets is greater than 3° , as shown in Figure 3.4 . There should be no objects similar to the target or high reflectivity within the r range around the target. where r and the distance from the target to the laser satisfy the conditions shown in Figure 3.5.

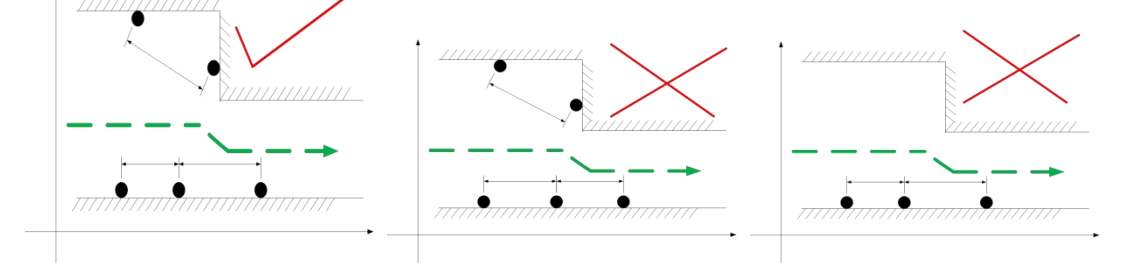

Figure 3.3 Schematic diagram of target arrangement

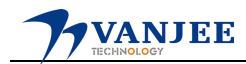

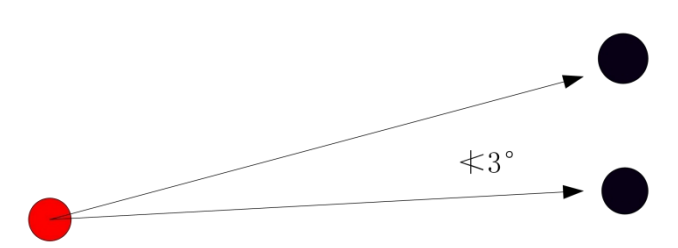

Figure 3.4 Schematic diagram of the angle between the two targets and the laser

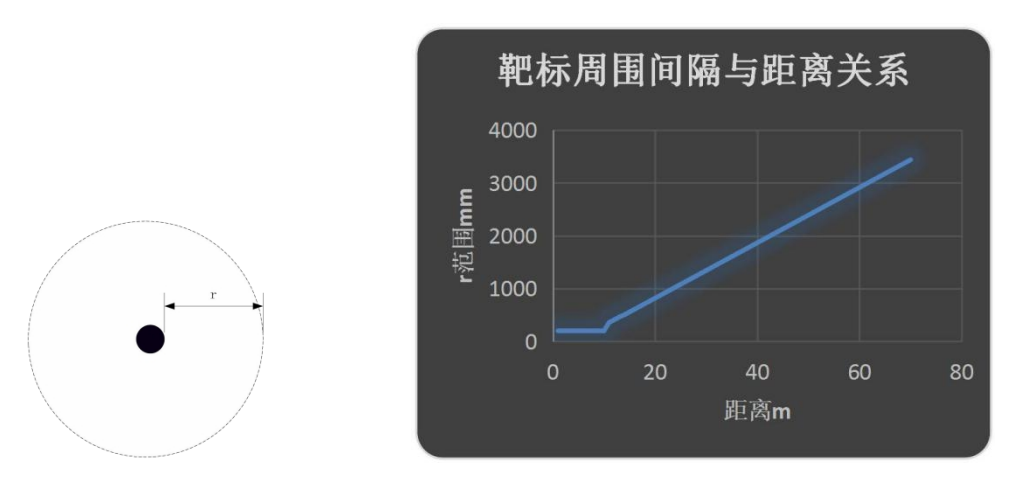

Figure 3.5 The relationship between the distance between the two targets and the distance to the laser

### **3.3 Recommended target placement conditions**

To obtain higher positioning accuracy for WLR-712, it is necessary to ensure that more than 5 targets that meet the conditions of 3.2 can be obtained within a range of 3 meters to 15 meters from the radar.

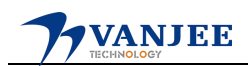

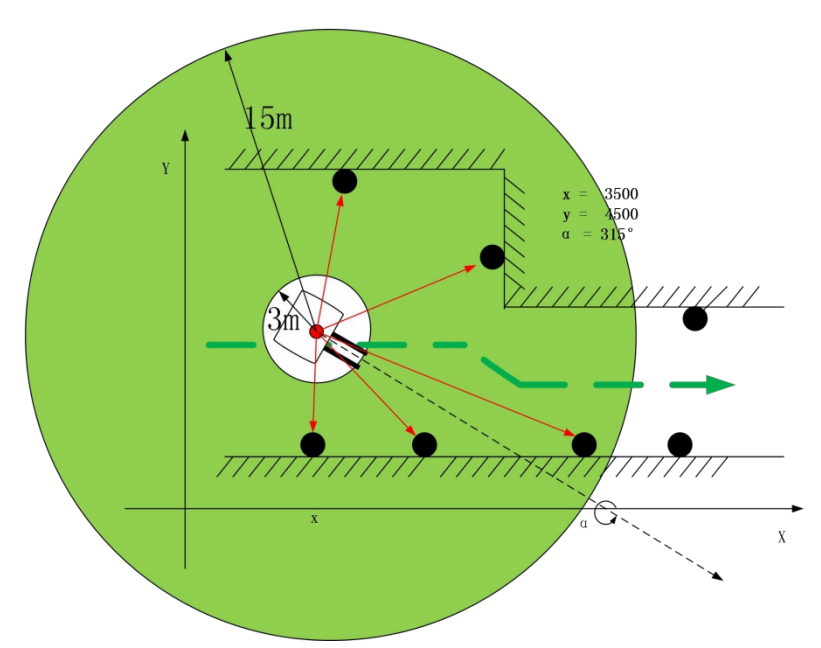

Figure 3.6 Schematic diagram of recommended target placement conditions

# **4. Configure WLR-712**

### **4.1 Initialize WLR-712**

Initialize the WLR-712 according to steps 1 , 2 , 3 , 4 , and 5 in Figure 4.1 to quickly arrange the environment and achieve positioning. When the coordinates of the target in the environment do not change, only 1 and 5 steps are required for each power-on.

When the coordinates of the target in the environment are known, the WLR-712 can configure the target in the environment through the configuration software. The label information is downloaded to the WLR-712 internal storage device. The coordinates of the target in the environment can be obtained through precise measurement equipment such as a total station . Similarly, when the target is set, the absolute position and attitude information of the radar can be obtained only through steps 1 and 5 each time it is powered on.

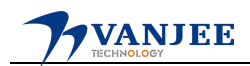

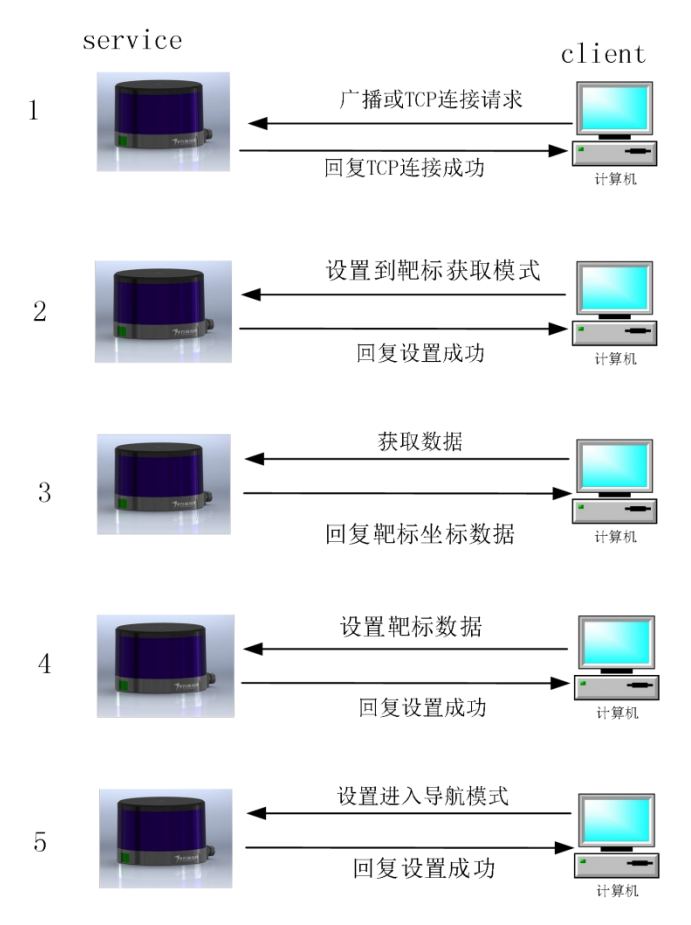

Figure 4.1 Get the data interaction diagram

#### **4.2 Sync and Timestamp**

WLR-712 supports 3 synchronization modes: IO, cycle trigger, and instruction trigger. After setting the synchronization mode, the time synchronization between the upper computer and the lower computer is completed by obtaining the timestamp command.

> **Time difference = (host computer time - 712 time) - transmission delay**

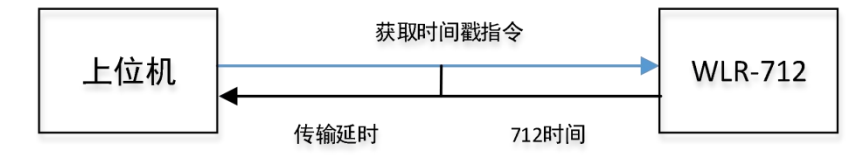

Figure 4.2 Synchronization and Timestamp

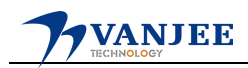

# **4.3 Positioning Timing**

Data processing cycle of WLR-712 is 125ms. When positioning data needs to be obtained, the time interval for sending the command to obtain positioning data to the radar is generally set to be no less than 150ms.

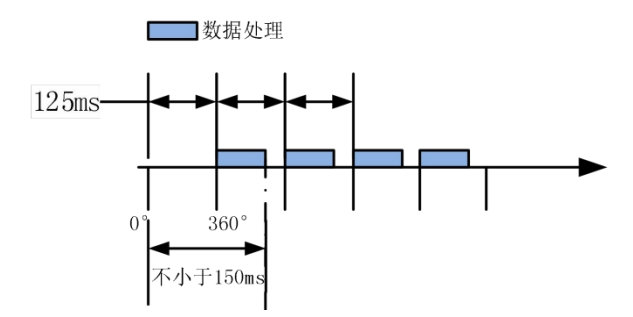

Figure 4.3 Positioning data timing

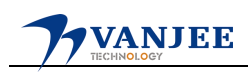

# **5. WLR-712 Configuration User Guide**

WLR-712 configuration software is a configuration system independently developed by VanJee Technology. The information can be queried through the configuration software is as following: WLR-712 working status, setting target, displaying target information, monitoring WLR-712 positioning status, etc.

### **5.1 Connect WLR-712 and log in**

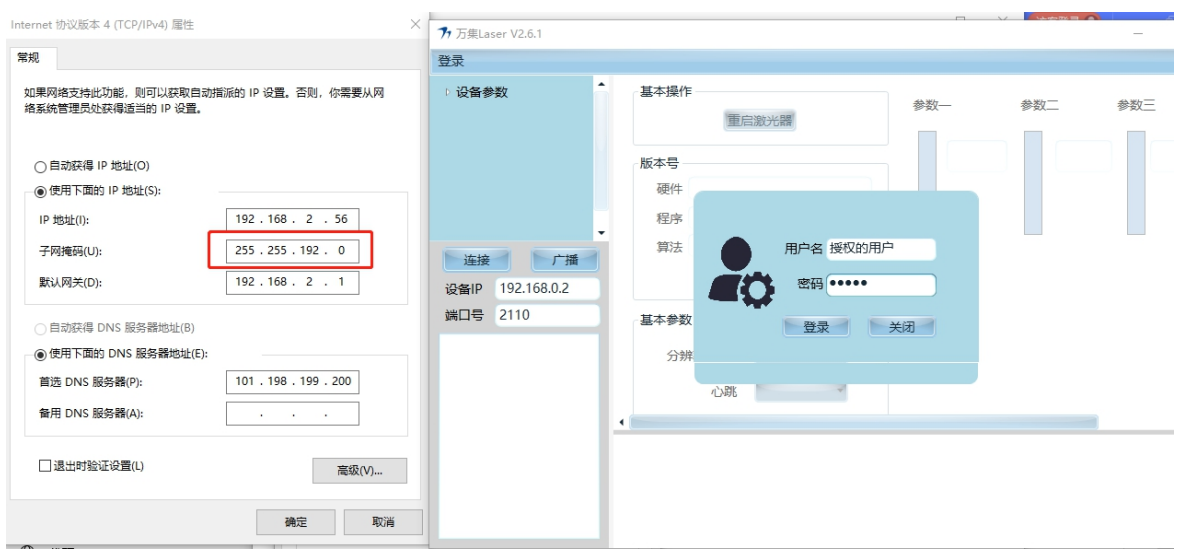

Figure 5.1 WLR-712 Software login diagram

1. Modify the local IP address to manual IP and the same network segment as WLR-712 or configure the subnet mask as 255.255.192.0, if the virtual machine software is installed, you need to exit the virtual machine and disable the virtual machine network. 2. Click to run WLR-712- V2.6.1.exe and subsequent updated versions, click broadcast, the IP address will jump to the actual IP of WLR-712 , click the connect button to connect the laser network.

3. Click "Login" in the upper left corner of the software, in the pop-up dialog box, the user name is "authorized user" and the password is "wanji", click the login in the dialog box.

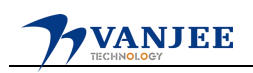

### **5.2 Query parameters and configuration**

Under the basic parameters, as shown in Figure 5.2, you can click "Query" in "Version Number" to query the program version currently used by WLR-712. The basic parameter description is shown in Table 5.1.

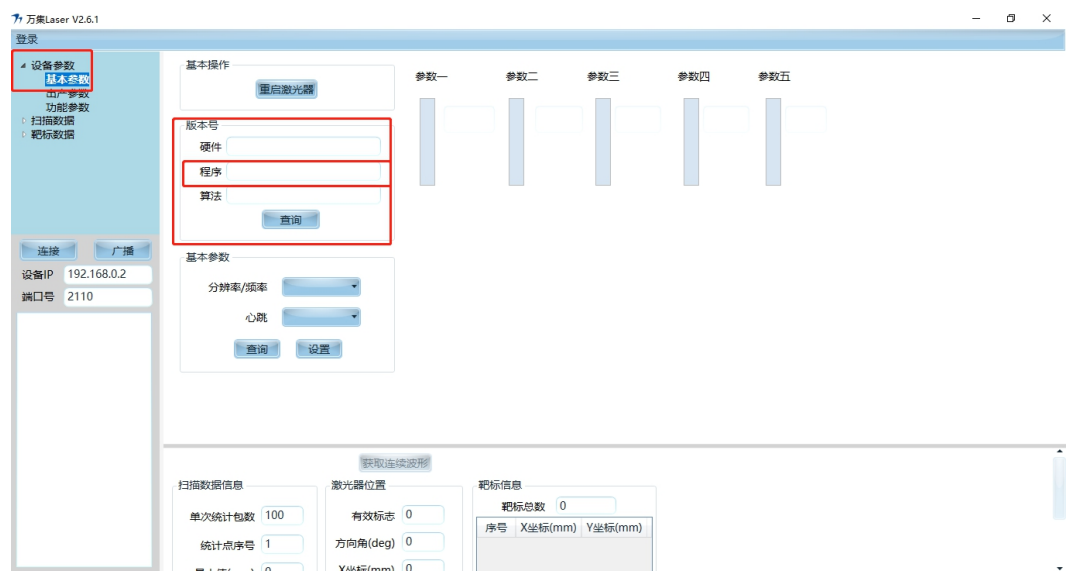

Figure 5.2 WLR-712 Schematic diagram of basic parameters

Figure 5.3 is a schematic diagram of the factory parameters of WLR-712, and the description of the factory parameters is shown in Table 5.1 .

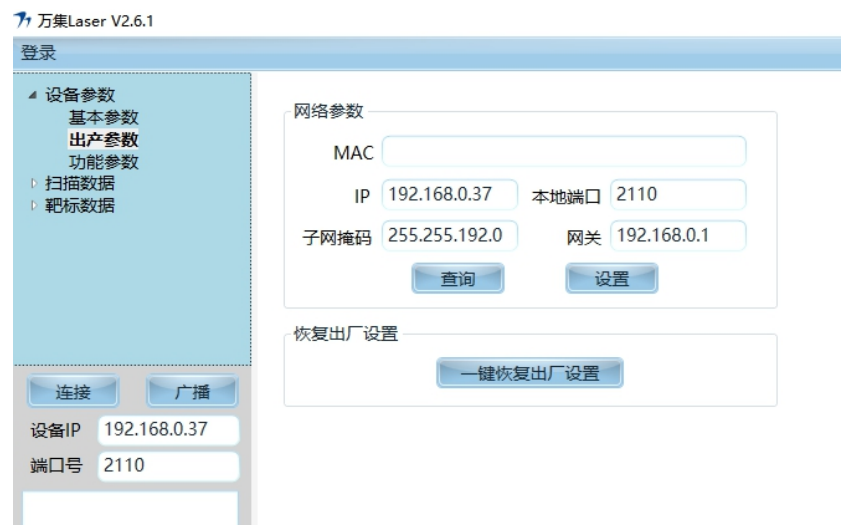

Figure 5.3 WLR-712 Factory parameter diagram

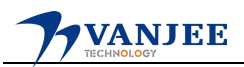

Figure 5.4 is a schematic diagram of the functional parameters of WLR-712, and the description of the functional parameters is shown in Table 5.1.

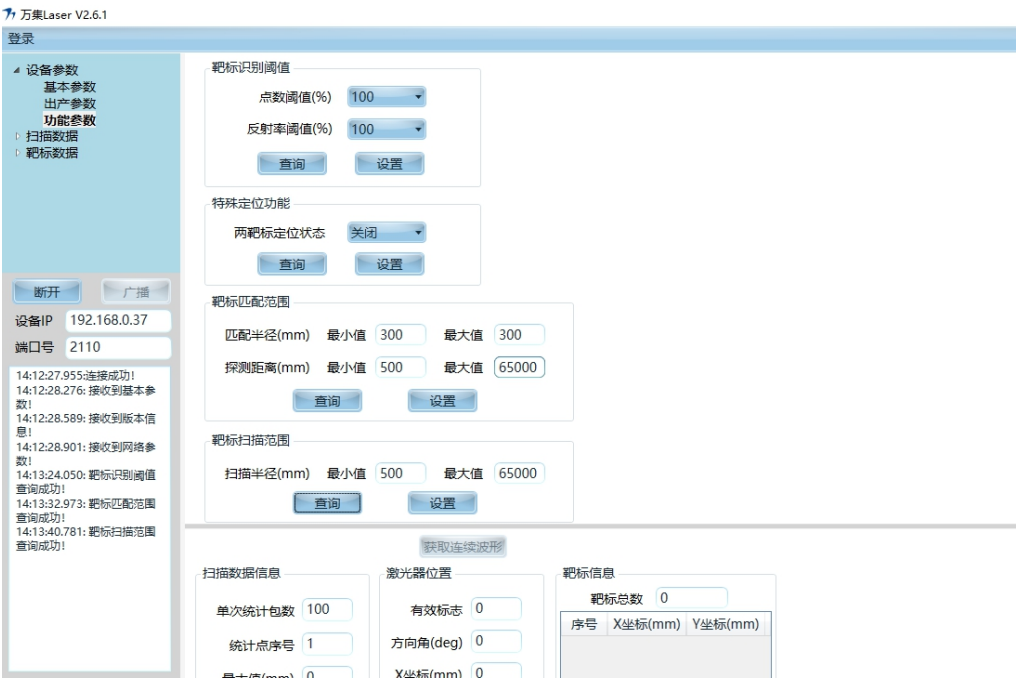

Figure 5.4 WLR-712 Schematic diagram of functional parameters

Click on the device parameters to have three pages: basic parameters, factory parameters, and functional parameters. The corresponding parameter information is as follows:

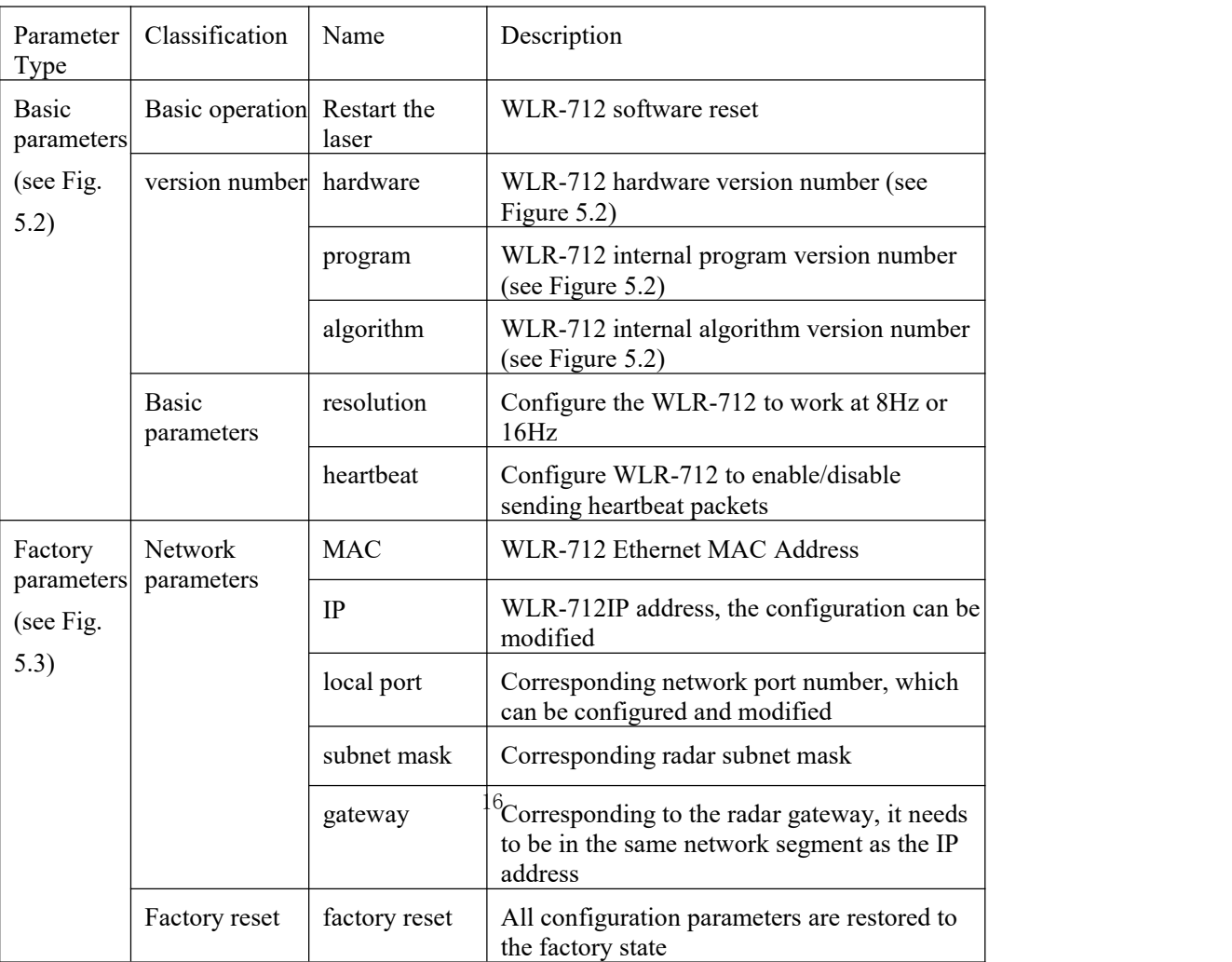

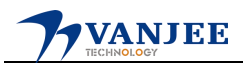

| Function<br>parameter | Target                             | point threshold                      | The ratio of the measurement points on the<br>target, the default is 100%                                                                                                    |
|-----------------------|------------------------------------|--------------------------------------|----------------------------------------------------------------------------------------------------|
| (see Fig.<br>5.4)     | recognition<br>threshold           | reflectivity<br>threshold            | Adjust the target reflectivity, the default is<br>100%, when the target                                                                                                    |
|                       |                                    |                                      | If the reflectivity is low, the value can be<br>lowered when it cannot be recognized.                                                                                                    |
|                       | Special<br>positioning<br>function | Two target<br>localization<br>states | Default is off, enabling and disabling the<br>function of positioning using two targets,<br>when the last positioning value is valid for<br>positioning (with<br>3 targets were identified ) If only 2 targets<br>were identified this time A target can still be<br>effectively positioned after this function is<br>turned on. The accuracy of the positioning<br>value is poor. If it is turned off, it will be<br>recognized.<br>Cannot be positioned when there are less than                                                                                              |
|                       | Target<br>matching<br>range        | match radius                         | 3 reflectors<br>The fuzzy radius of target matching reflects<br>the allowable deviation between the scanning<br>target and the map target. The larger the<br>value, the larger the deviation between the<br>scan target and the map target is allowed.<br>When the maximum value is equal to the<br>minimum value, it has nothing to do with the<br>target distance; when the maximum value and<br>minimum value are not equal, the WLR-712<br>internally depends on the target distance<br>Calculate the matching radius. The farther the<br>target is, the larger the radius. |
|                       |                                    | Detection<br>distance                | temporarily useless                                                                                                    |
|                       | target scanning<br>range           | Scan radius                          | Configure the target detection range of the<br><b>WLR-712</b>                                                                                                    |

Figure 5.1 Equipment parameter table

# **5.3 Mode configuration**

Click Distance Detection  $\rightarrow$  Get Continuous Waveform. At this time, WLR-712 enters distance detection mode, and the output data is the distance data of the surrounding environment.

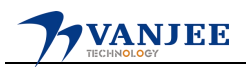

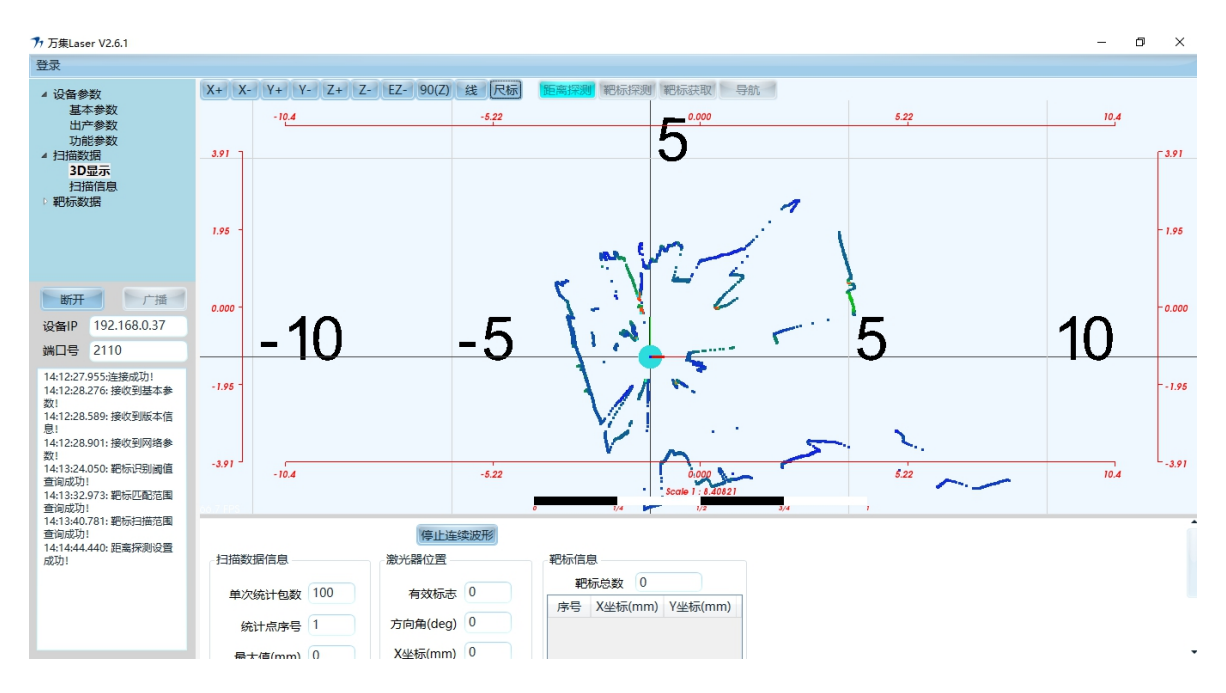

Figure 5.5 WLR-712 Schematic diagram of distance detection mode

Click target detection  $\rightarrow$  configure target shape and size  $\rightarrow$  click OK  $\rightarrow$  acquire continuous waveform, at this time

WLR-712 Enter the target detection mode, the data includes the distance data, angle value, reflection intensity value and target coordinates of the surrounding environment. In the target information display column, the currently detected target number and relative coordinate information are displayed. The target is displayed as a green circle. Click the target in the target information column with the left mouse button , and the corresponding target in the drawing column is displayed in red.

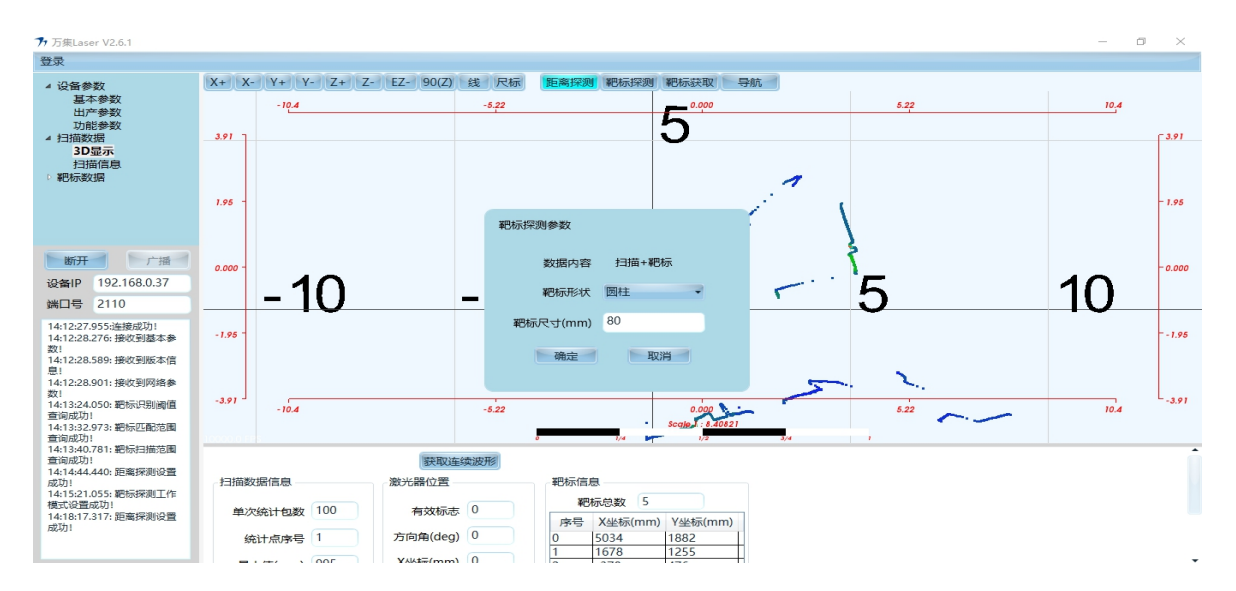

Figure 5.6 WLR-712 Schematic diagram of target detection mode

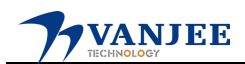

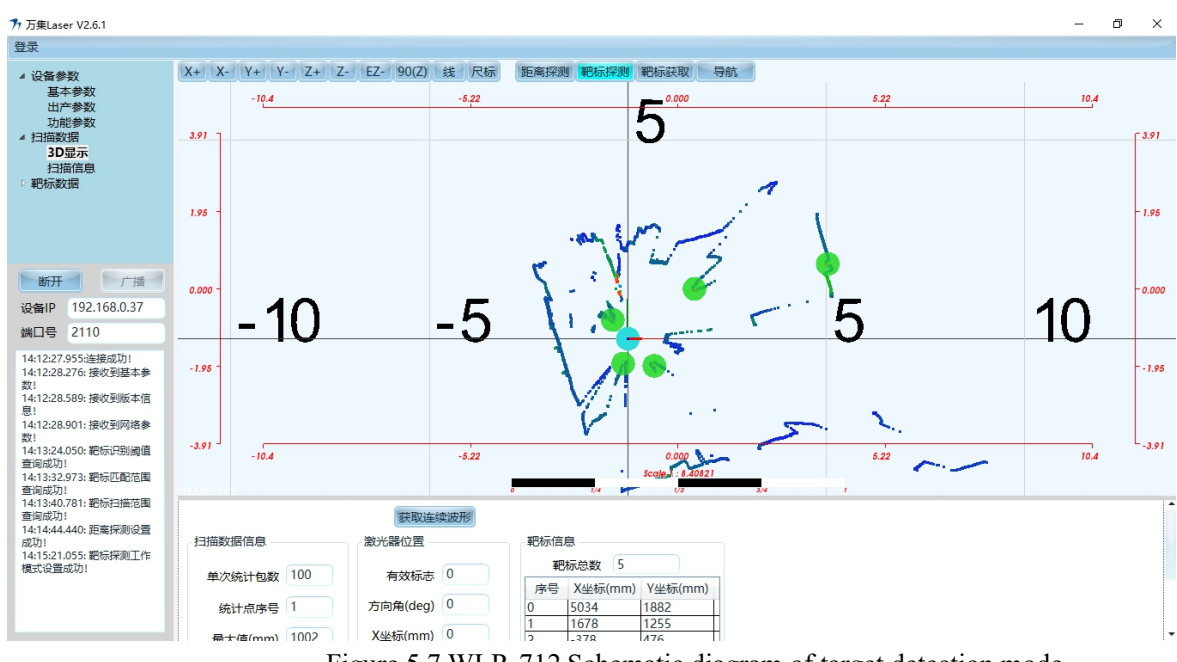

Figure 5.7 WLR-712 Schematic diagram of target detection mode

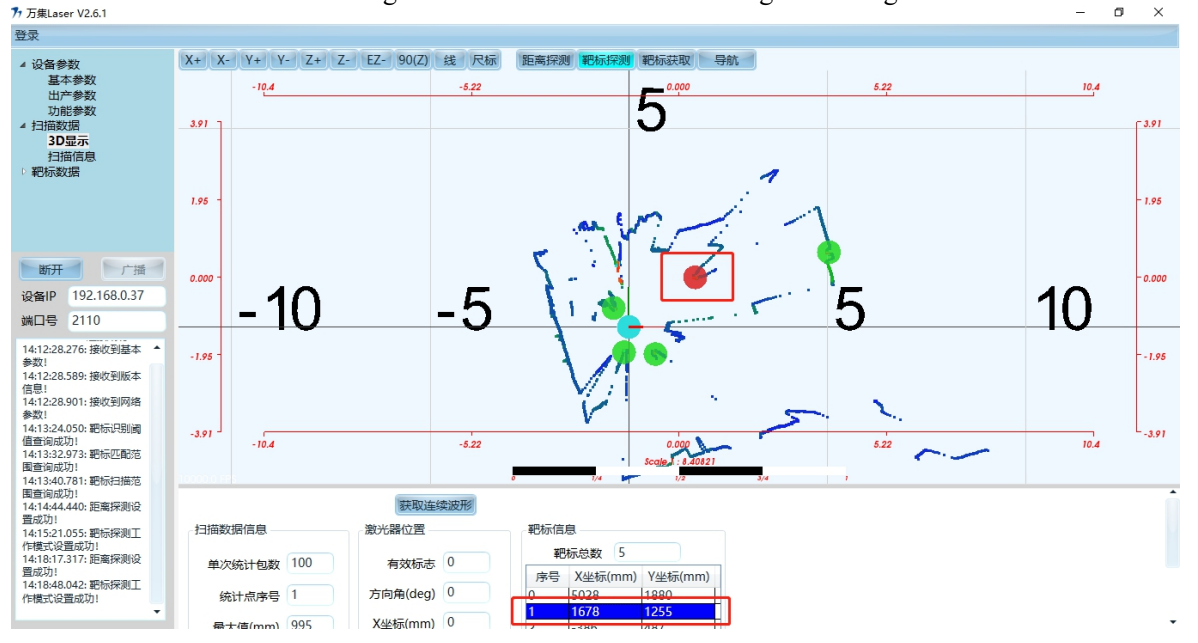

Figure 5.8 WLR-712 Schematic diagram of target detection mode

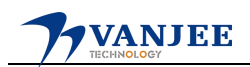

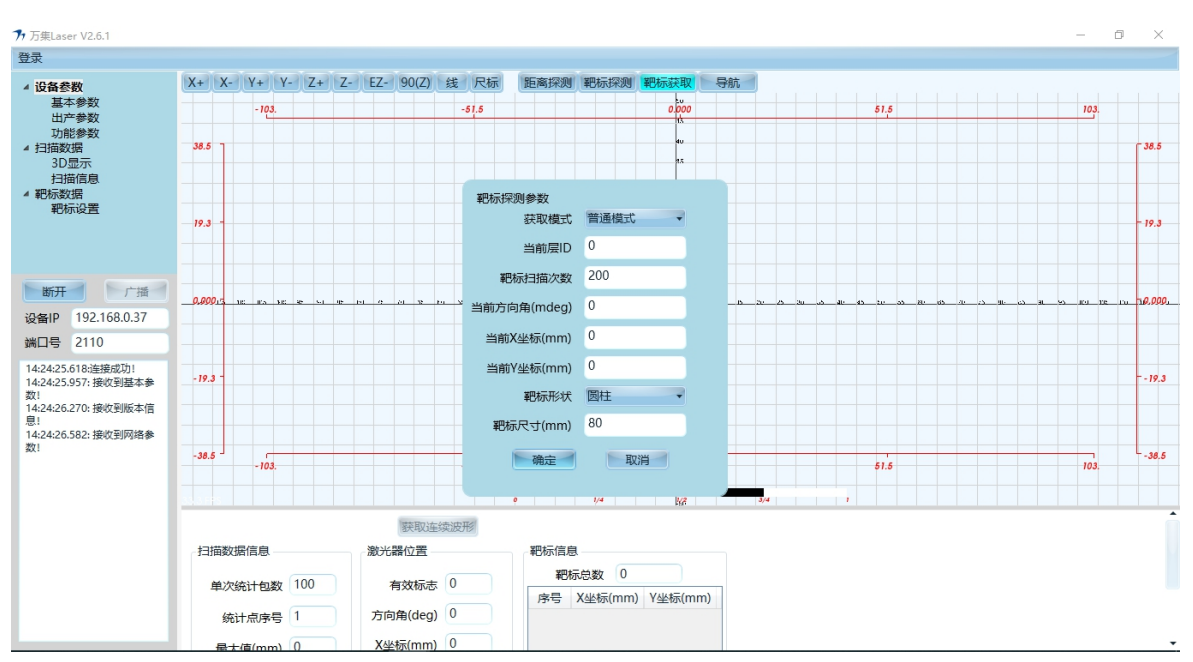

## **5.4 Build a target map**

Figure 5.9 WLR-712 Schematic diagram of target acquisition mode

Figure 5.9 is a schematic diagram of the WLR-712 target acquisition mode, click the target acquisition  $\rightarrow$  select normal mode / add mode (Note: due to the large map in actual use, only the normal mode is used for the first time, and the second time is based on the first time. After moving the WLR-712 lidar, use the add mode, and then use the add mode in turn until the map is built. After each target acquisition is completed, you need to use the "setting information" button to configure the built map to W L R - 712), the detection target map configuration dialog box, the relevant parameters are shown in the following table:

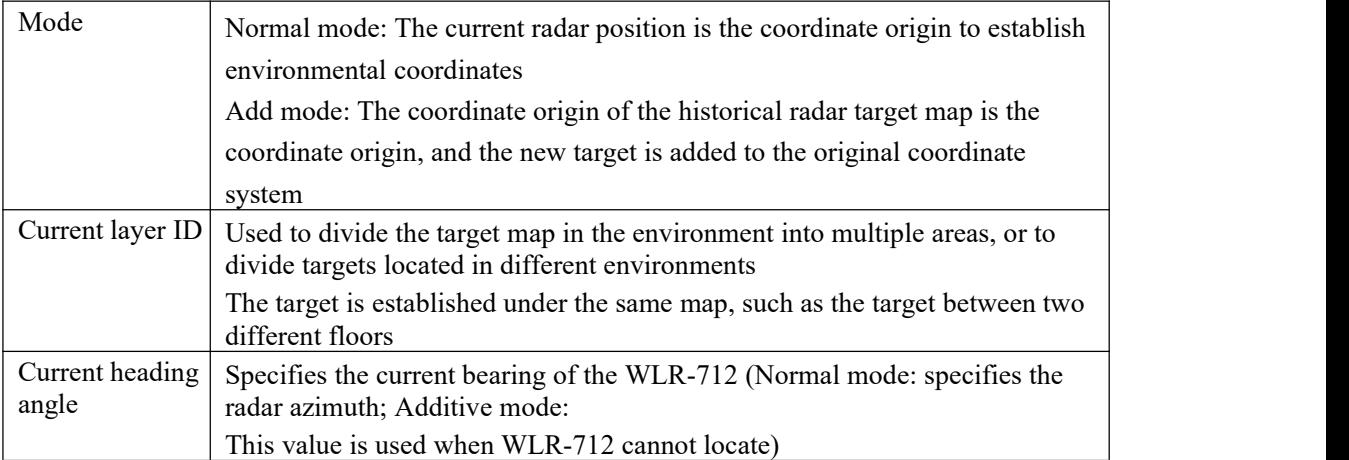

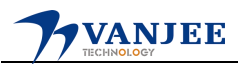

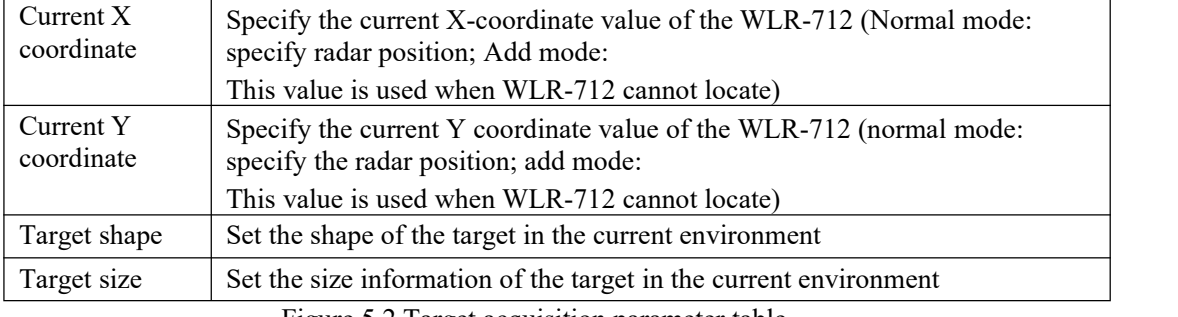

Figure 5.2 Target acquisition parameter table

Click OK, WLR-712 starts to automatically calculate the target coordinate information of the current environment, and the calculation is completed.

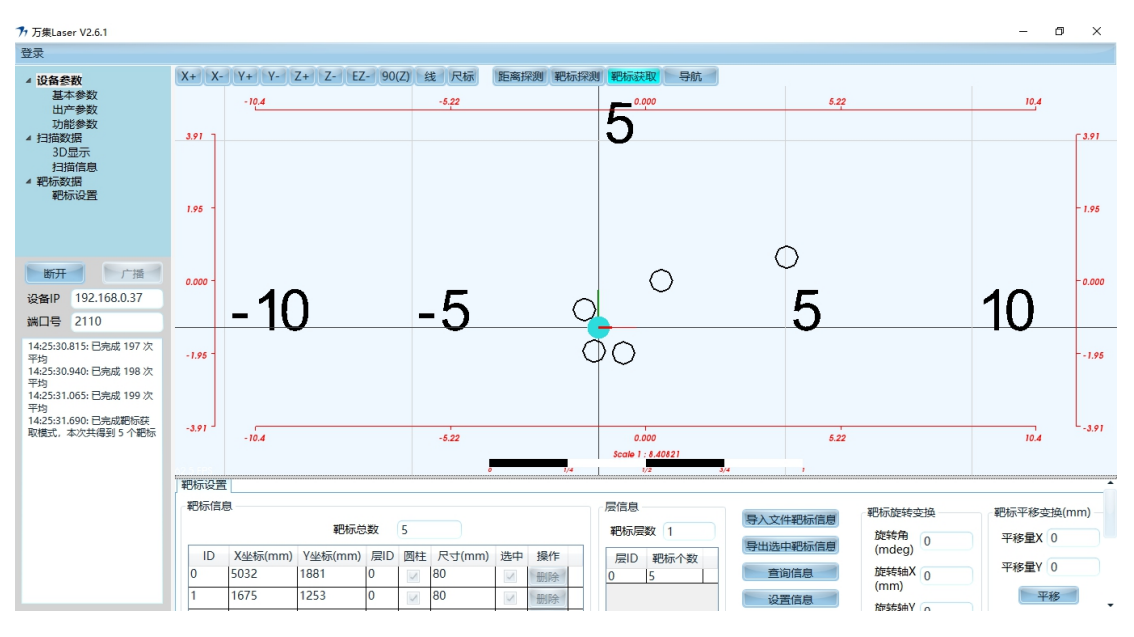

Figure 5.10 WLR-712 Schematic diagram of target acquisition mode

Figure 5.10 , the target information bar displays the number of targets currently obtained and the corresponding target information. The waveform display interface displays the target map. In the target information display column, the target can be deleted and the size, layer and coordinate information of a certain target can be modified. How to quickly select a target: You can right-click on the target map display interface to select the corresponding target (The black cylinder turns red to be selected ) , and at the same time, the information bar below jumps to the selected target information, and the information bar is filled with blue; you can also select the corresponding target with the left mouse button in the target information bar ( after selection, the target information The target in the column will be filled with blue ) , and the black cylinder of the target selected above will be displayed as a red cylinder. As shown in Figure 5.11 .

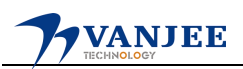

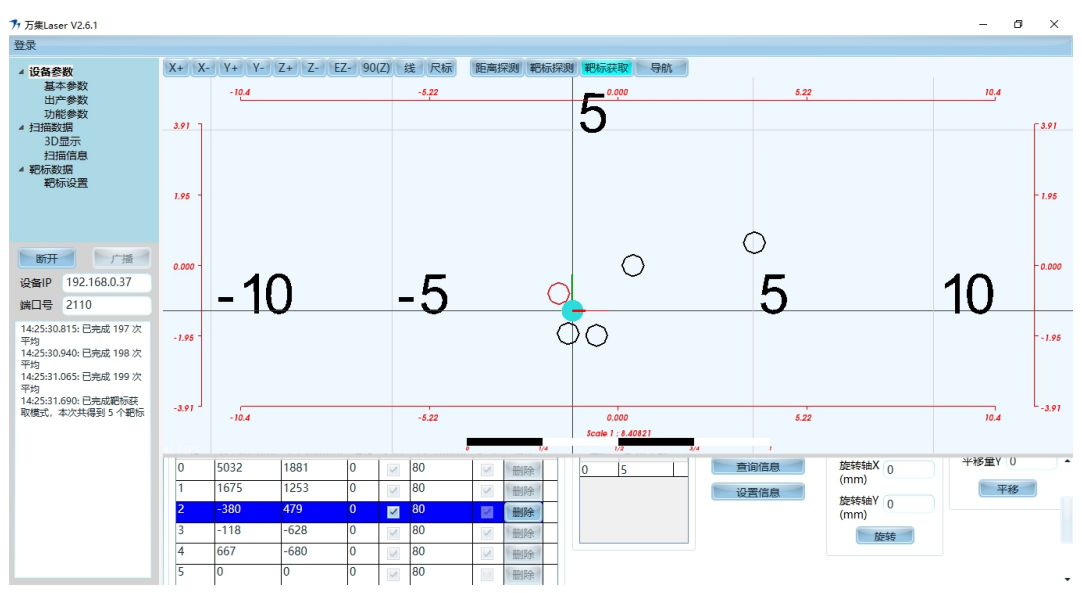

Figure 5.11 Quickly select the target in the map

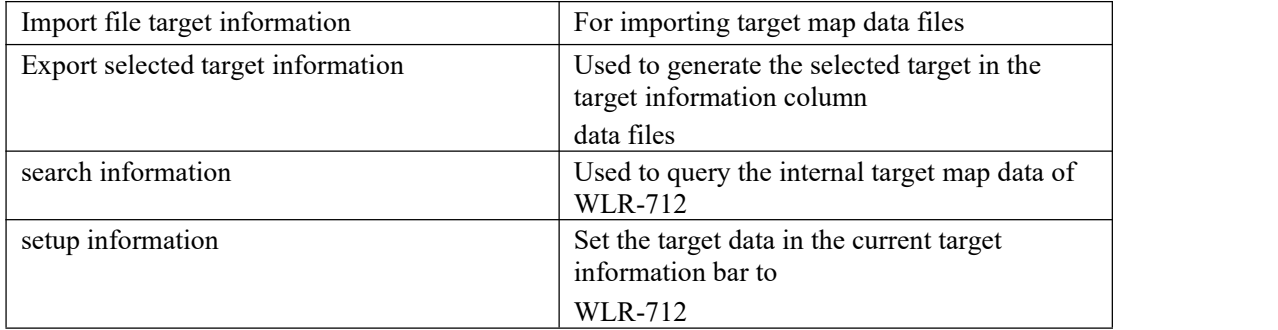

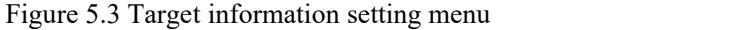

Target map transformation, using the target map transformation, the target data in the current target information column can be translated and rotated, and automatically added to the target information column for configuration in WLR-712.

Target rotation transformation:

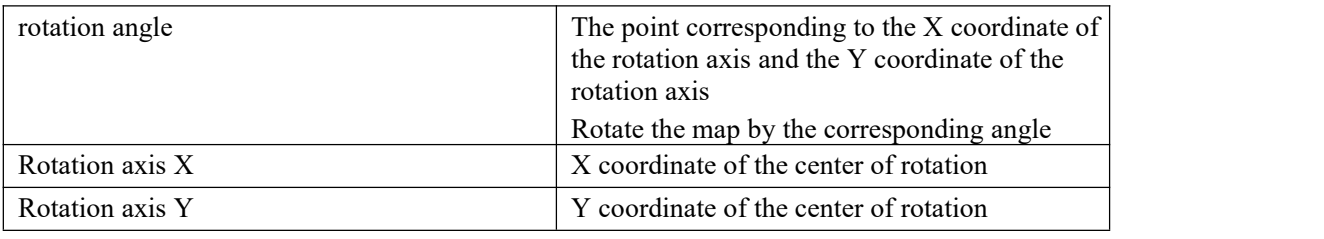

Figure 5.4 Target rotation transformation function table

#### Target translation transformation:

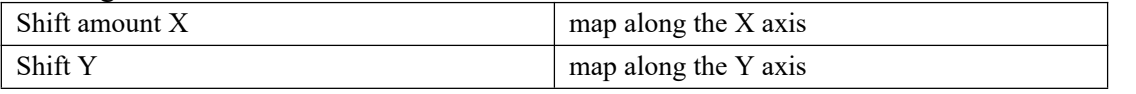

#### Figure 5.5 Target translation transformation function table

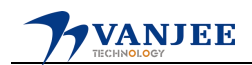

### **5.5 Navigation**

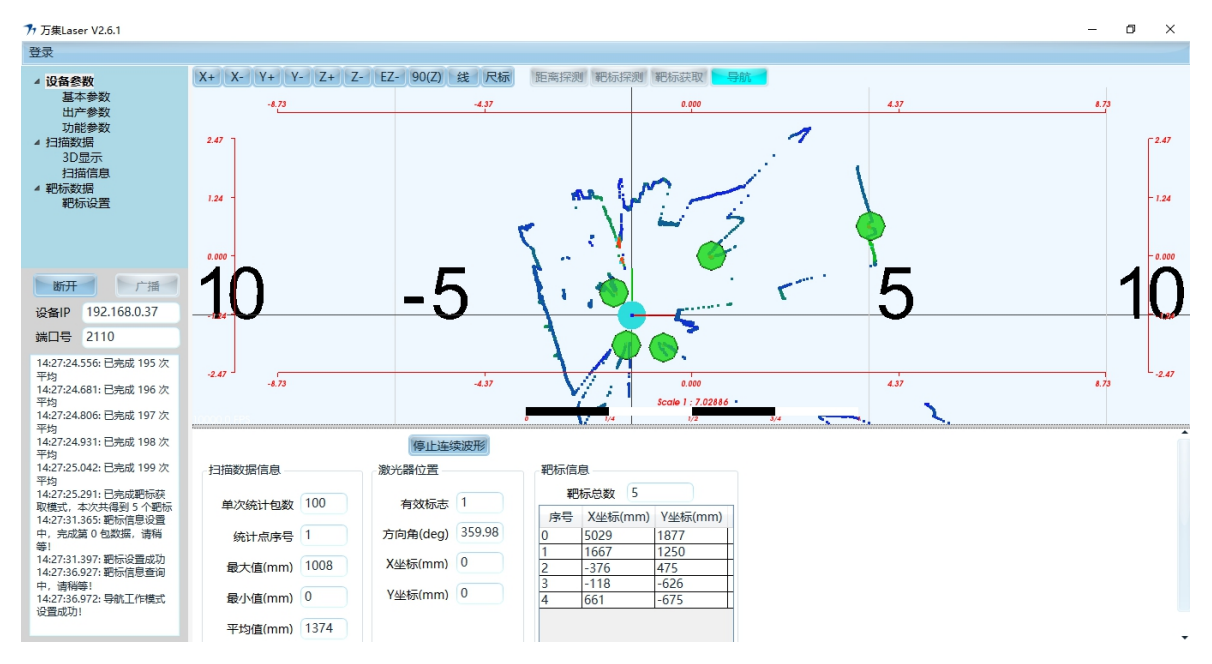

Figure 5.12 WLR-712 Navigation Mode Diagram

Configuring the target information to WLR-712, click Navigation→Get Continuous Waveform, you can see the current position information of WLR-712 in the laser position column. The target information bar displays the currently detected target information.

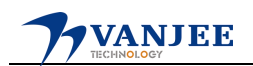

# **6. Test report**

**6.1 High and low temperature, static electricity, pulse group experimental report**

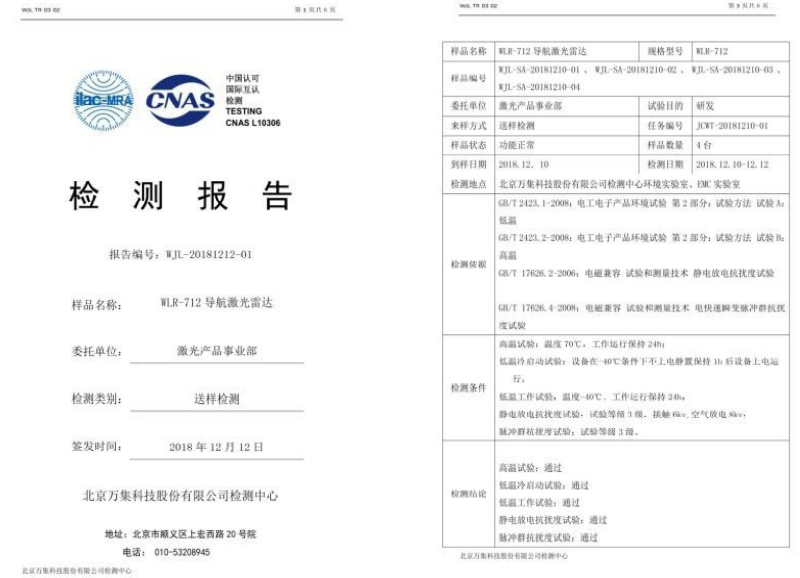

Figure 6.1 WLR-712 High and low temperature, static electricity, group pulse test report

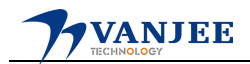

# **6.2 Vibration test report**

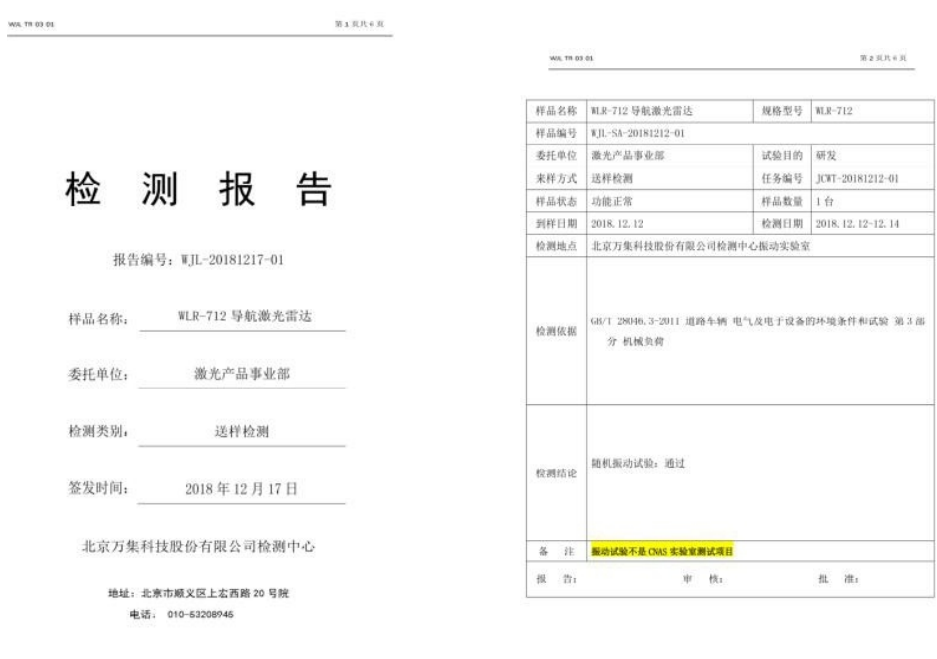

北京万集科技教研有限公司检测中心

北京万集科技教会有限公司検測中心

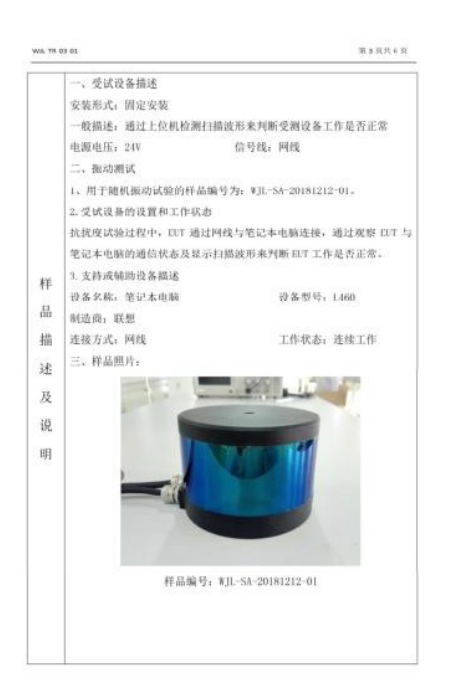

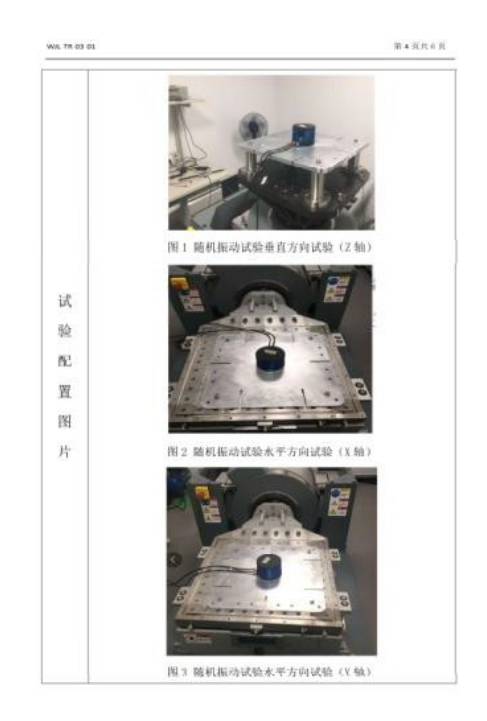

北京万集科技股份有限公司检测中心

北京万集科技取自有限公司检测中心

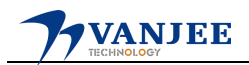

| <b>This are</b><br><b>BOLD</b><br>Brande by Lemma and H<br>表 1.1 随机振动试验检测结果<br>116.<br><b>THE ENGINEERS</b><br>样品编号<br>技术要求<br>检测结果<br>结论<br>随机振动试验工<br>下。2三个轴方向各<br>测试过程中和试<br>持续 8h. 测试过程<br>验后, 设备工作<br>#31 .- SA - 20181212-01<br>中和试验后,设备<br>P<br>正常。扫描波形<br>LEBRIT<br>sions:<br>工作正常,通信正<br>题<br>正常<br>结,电机转速正常。<br>图 4 随机掘动试验数据图<br>扫描波形正常。<br>注 2: P-通过测试, F-未通过测试;<br>随机振动试验中。样品编号为WIL-SA-20181212-01 以乘用车随<br>机振动标准试验,每轴方向各持续振动 8h,检测受测设备运行是否<br>二、试验结论<br>正常、通信是否正常、电机转速是否正常、设备扫描波形是否正常。<br>表 2.1 试验结论<br>序号<br>试验项目<br>随机振动试验<br>P.<br>$\mathbbm{Z}$<br>试验仪器设备清单<br>注。试验结果中, P-通过测试, F-未通过测试<br>序号<br>名称<br>型号<br>设备生产日期<br>液体静压式水平台<br>SV-0606<br>1<br>2018-07-23<br>一 以下空白<br>$\mathbf{2}$<br>电动振动试验系统<br>$DC - 1000 - 15$<br>$2018 - 07 - 23$<br>一、环境可靠性试验 |             |                           | <b>Winds many</b> |  |  | WA. TR. 03 01 |  |  |  | 第6页代目 |  |
|----------------------------------------------------------------------------------------------------|-------------|---------------------------|-------------------|--|--|---------------|--|--|--|-------|--|
|                                                                                                    |             | <b>Januarie</b><br>289415 |                   |  |  |               |  |  |  |       |  |
|                                                                                                    |             |                           |                   |  |  |               |  |  |  |       |  |
|                                                                                                    |             |                           |                   |  |  |               |  |  |  |       |  |
|                                                                                                    | 检           |                           |                   |  |  |               |  |  |  |       |  |
|                                                                                                    | 测<br>说<br>明 |                           |                   |  |  |               |  |  |  |       |  |
|                                                                                                    |             |                           |                   |  |  |               |  |  |  | 试验结果  |  |
|                                                                                                    |             |                           |                   |  |  |               |  |  |  |       |  |
|                                                                                                    |             |                           |                   |  |  |               |  |  |  |       |  |
|                                                                                                    |             |                           |                   |  |  |               |  |  |  |       |  |
|                                                                                                    |             |                           |                   |  |  |               |  |  |  |       |  |
| 1 随机振动试验                                                                                                    |             |                           |                   |  |  |               |  |  |  |       |  |
|                                                                                                    |             |                           |                   |  |  |               |  |  |  |       |  |
| 1.1 试验设备                                                                                                    |             |                           |                   |  |  |               |  |  |  |       |  |
| 电动图动试验系统 1K-1000-15 、液体静压式水平台 SV-0006<br>1.2 试验布置                                                                                                    |             |                           |                   |  |  |               |  |  |  |       |  |
| 1.2.1 试验配置图                                                                                                    |             |                           |                   |  |  |               |  |  |  |       |  |
| 见第4页图 1、2、3                                                                                                    |             |                           |                   |  |  |               |  |  |  |       |  |
| 1.3 试验结果                                                                                                    |             |                           |                   |  |  |               |  |  |  |       |  |

Figure 6.2 WLR-712 Vibration Detection Report

# **7. After-sales service**

- This product enjoys the stipulated free warranty service from the date of installation. During the warranty period , if the product is damaged or unusable due to non human factors or product quality problems, please contact Wanji Technology or the local operator in time, and provide the purchase documents. The relevant service personnel will check your product. Do free repairs.
- No maintenance will be given to products that are disassembled by the user.
- After the expiration of the warranty period, the relevant service personnel of Wanji Technology will also be responsible for the maintenance of product failures, damages and other problems, but the material cost of maintenance and replacement of components will be charged.
- After the warranty period expires, the relevant service personnel of VanJee Technology will still provide users with free service to answer questions, including consulting services such as purchase guidance, usage methods, and installation. Head Office Service Hotline: +86 (010) 51655012

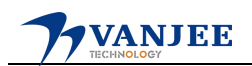

# **8. User information**

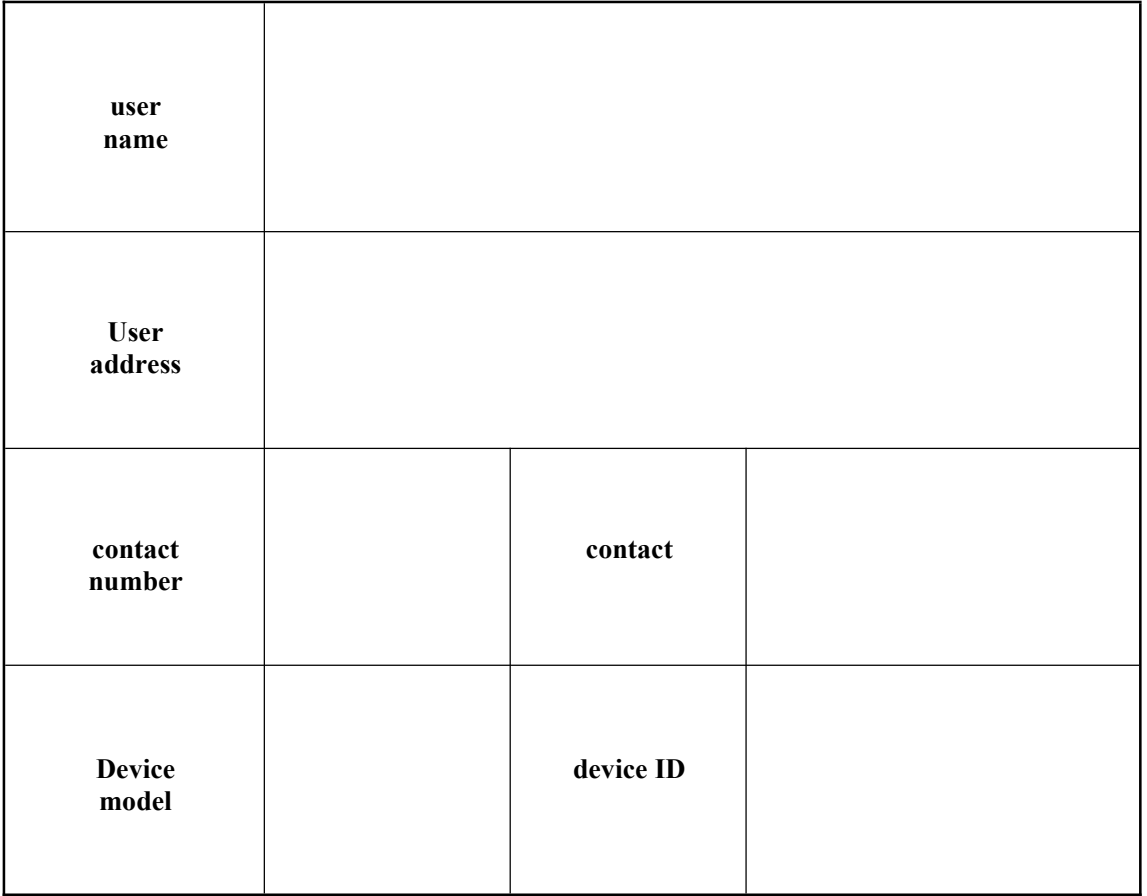

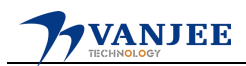

# **9. Maintenance records**

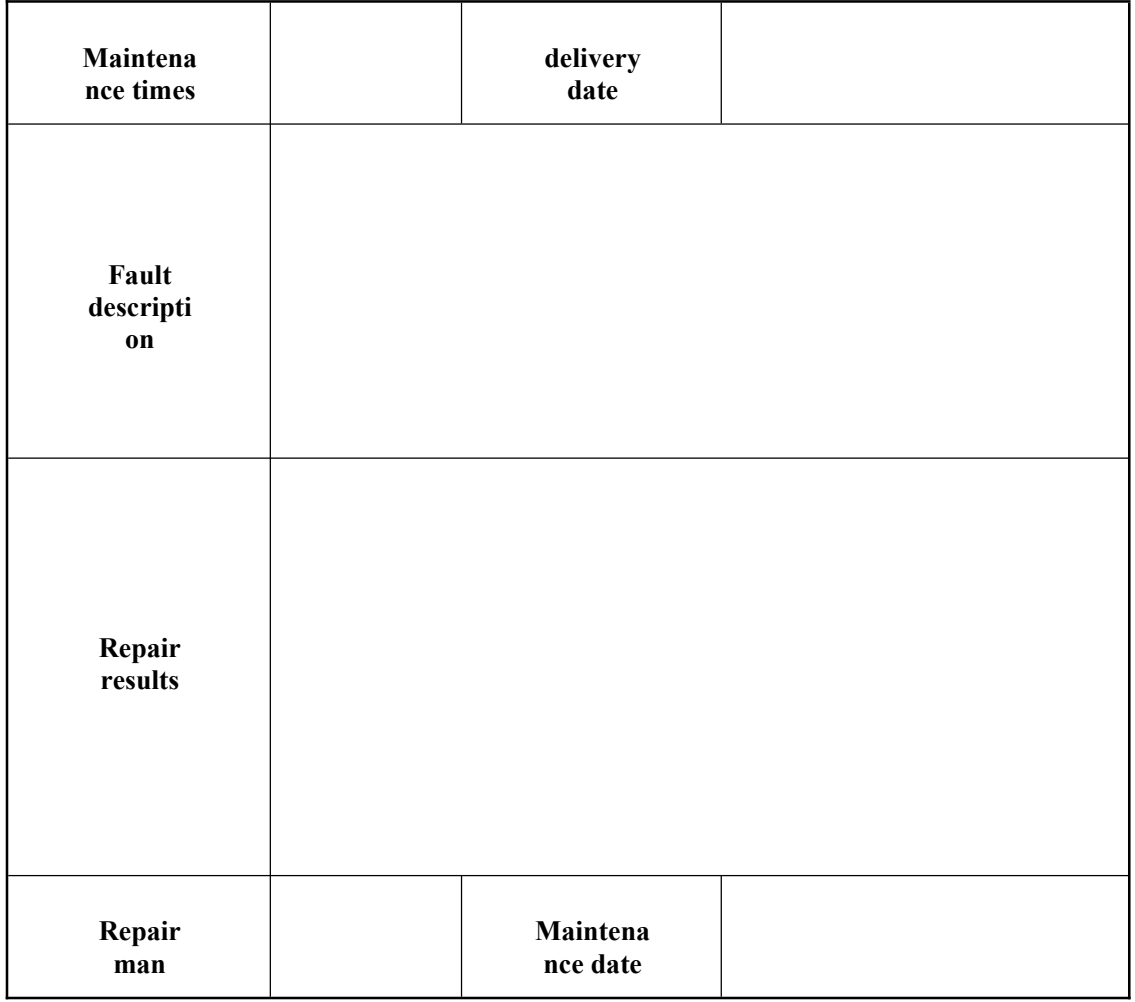

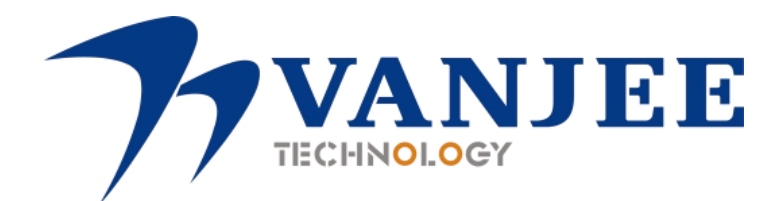

Address: Wanji Space, Building 12, Zhongguancun Software Park, Haidian District, Beijing Tel: +86 010-59766766 Postcode: 100193 Fax: +86 010-58858966 Website: [www.vanjee.net](http://www.wanji.net.cn/)